# Licenčné kľúče pre komponenty DB2

**Verzia 9.7**

# **Príručka rýchleho začiatku**

**Táto príručka vám pomôže aplikovať licenčné súbory pre komponenty DB2 for Linux, UNIX, and Windows, verzia 9.7.**

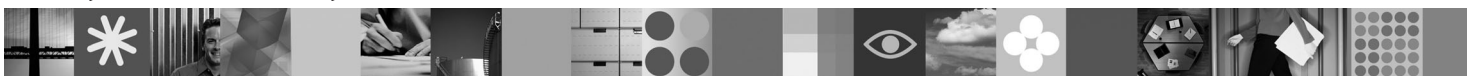

-

RĒ.

**Národná jazyková verzia:** Ak máte záujem o príručku rýchleho začiatku v iných jazykoch, pozrite si dokumenty PDF a HTML na médiu Quick Start and Activation CD.

## **Prehľad produktu**

Táto príručka obsahuje opis týchto komponentov IBM DB2:

- DB2 Advanced Access Control Feature
- DB2 Geodetic Data Management Feature
- DB2 High Availability for Express Edition
- v IBM Homogeneous Replication Feature for DB2 Enterprise Server Edition
- DB2 Performance Optimization Feature for Enterprise Server Edition
- DB2 Storage Optimization Feature

#### **1 Krok 1: Prístup k softvéru**

Informácie o obrazoch produktov nájdete v dokumente:<http://www.ibm.com/support/docview.wss?&uid=swg21378087>

# $\circledcirc$

## **2 Krok 2: Prístup k dokumentácii**

Informácie o komponentoch DB2 nájdete v Informačnom centre DB2: [http://publib.boulder.ibm.com/infocenter/db2luw/v9r7/](http://publib.boulder.ibm.com/infocenter/db2luw/v9r7/index.jsp) [index.jsp.](http://publib.boulder.ibm.com/infocenter/db2luw/v9r7/index.jsp)

#### **3 Krok 3: Inštalácia komponentov DB2**

- Všetky komponenty DB2, okrem *IBM DB2 Performance Optimization Feature for Enterprise Server Edition*, sa inštalujú  $\odot$ spolu s konkrétnymi databázovými produktmi DB2 a vyžadujú len aktiváciu licencie. Pri inštalácii *IBM DB2 Performance Optimization Feature for Enterprise Server Edition* postupujte takto:
	- 1. Skontrolujte, či cieľové počítače spĺňajú nevyhnutné podmienky pre databázové produkty DB2, ktoré sú uvedené v dokumente: [http://publib.boulder.ibm.com/infocenter/db2luw/v9r7/topic/com.ibm.db2.luw.qb.server.doc/doc/](http://publib.boulder.ibm.com/infocenter/db2luw/v9r7/topic/com.ibm.db2.luw.qb.server.doc/doc/r0025127.html) [r0025127.html.](http://publib.boulder.ibm.com/infocenter/db2luw/v9r7/topic/com.ibm.db2.luw.qb.server.doc/doc/r0025127.html)
	- 2. Spustite sprievodcu inštaláciou podľa pokynov v dokumentácii inštalácie DB2. Pri inštalácii produktu DB2 Performance Expert postupujte podľa pokynov v príručke rýchleho začiatku tohto produktu.

## **4 Krok 4: Prečítajte si licenčné podmienky**

Pred zaregistrovaním licenčného kľúča si pozorne prečítajte a potvrďte licenčné podmienky, ktoré sa nachádzajú na  $\odot$ médiu Quick Start and Activation CD. Licenčné podmienky nájdete na médiách Quick Start and Activation CD v adresári /db2/license/Windows pre operačné systémy Windows alebo v adresári /db2/license/UNIX pre operačné systémy Linux a UNIX.

# **5 Krok 5: Registrácia licenčného kľúča**

Licenčný kľúč môžete zaregistrovať pomocou príkazu **db2licm** alebo prostredníctvom nástroja License Center (len v prípade operačných systémov Windows a Linux).

- v Pri registrácii licenčného kľúča z príkazového riadka, pomocou príkazu **db2licm**, postupujte takto:
- V operačnom systéme Windows zadajte príkaz **db2licm**:

db2licm -a x:\db2\license\<názov\_súboru\_licencie.lic>

kde x: predstavuje jednotku CD s médiom databázového produktu DB2 Quick Start and Activation CD a <názov\_súboru\_licencie.lic> predstavuje názov súboru licenčného kľúča.

– V operačnom systéme Linux alebo UNIX zadajte príkaz **db2licm**:

db2licm -a /cdrom/db2/license/<názov súboru licencie.lic>

kde <názov súboru licencie.lic> predstavuje názov súboru licenčného kľúča pre tento produkt. v Pri registrácii licenčného kľúča prostredníctvom nástroja License Center postupujte takto:

- 1. Spustite DB2 Control Center a z ponuky **Tools** vyberte **License Center**
- 2. Vyberte systém a nainštalovaný produkt, pre ktorý registrujete licenciu
- 3. Z ponuky **License** vyberte **Add**
- 4. V okne Add License vyberte adresár obsahujúci licenčný súbor
- 5. Vyberte tento licenčný súbor a kliknite na tlačidlo **OK**

#### **6 Krok 6: Inštalácia dokumentácie**

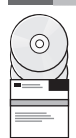

Dokumentáciu riešenia DB2 môžete nainštalovať vo svojom prostredí na každý počítač, ktorý používa operačný systém Windows alebo Linux.

Aby bolo vaše lokálne nainštalované Informačné centrum vždy aktuálne, použite aktualizácie Informačného centra: <http://publib.boulder.ibm.com/infocenter/db2luw/v9r7/index.jsp?topic=/com.ibm.db2.luw.common.doc/doc/t0008271.html>

#### **Viac informácií**

- **?** <sup>v</sup> Informácie o databázových produktoch a komponentoch DB2 nájdete spolu s licenčnými požiadavkami na webovej stránke:<http://www-01.ibm.com/software/data/db2/9/>
- v Podpora databázového produktu DB2: [http://www-01.ibm.com/software/data/db2/support/db2\\_9/](http://www-01.ibm.com/software/data/db2/support/db2_9/)

Copyright IBM Corp. a dalšie spoločnosti 1993, 2009. Licenčné materiály - vlastníctvo IBM. IBM, logo IBM a DB2 sú ochranné známky alebo registrované ochranné známky spoločnosti International Business<br>Machines Corporation v

Identifikačné číslo: CF1XBML

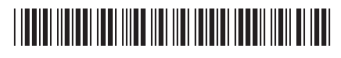